# Data Visualization with R Workshop Part 2

## Getting your plots to talk back

Presented by Di Cook

Department of Econometrics and Business Statistics

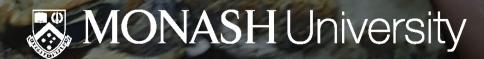

## Applying interactivity and animation

The purpose of interactivity is to display more than can be achieved with persistent plot elements, and to invite the reader to engage with the plot.

- Mou plot
- Pan/zoom allows re-focusing attention
- Selection allows focusing attention
- Linking connects elements from multiple plots

be displayed, but developer keeps control. Beware that it is easy to forget what was just displayed, so keeping some elements persistent, maybe faint, can be useful for the reader.

mation to

## Interactive maps

#### Leaflet

```
load(here::here("data/platypus.rda"))
platypus <- platypus %>%
 filter(!is.na(Latitude), !is.na(Longitude), !is.na(eventDate)) %>%
 filter(year(eventDate) > 2018)
platypus %>%
 leaflet() %>%
 addTiles() %>%
 addCircleMarkers(
   radius = 1, opacity = 0.5, color = "orange", label = ~eventDate,
   lat = ~Latitude, lng = ~Longitude)
```

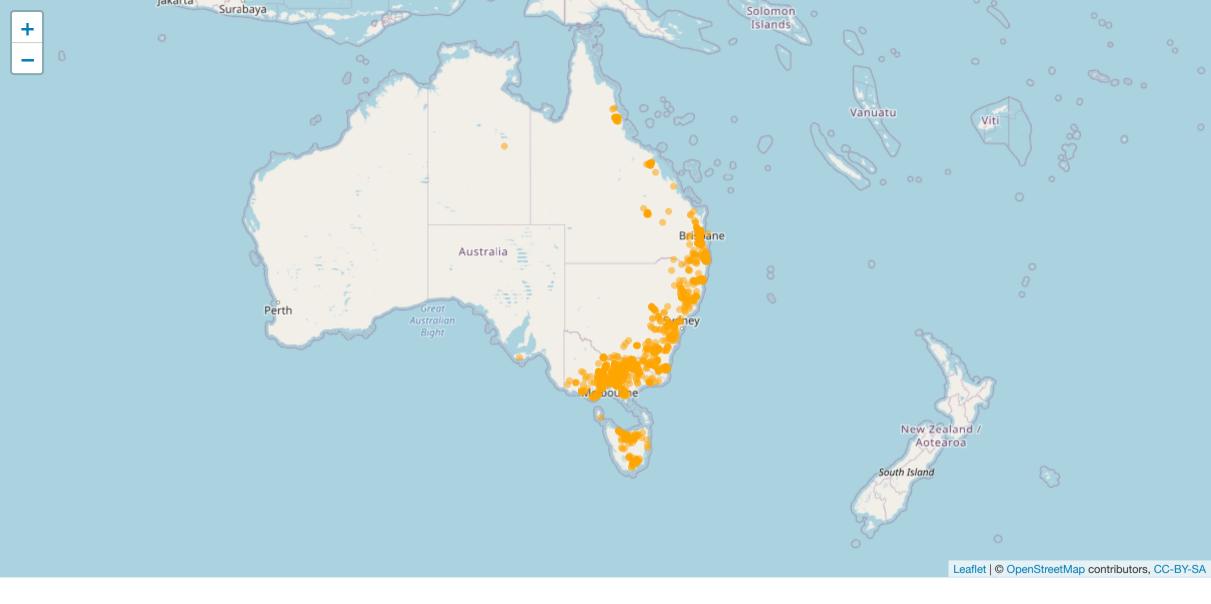

## Reflection on leaflet

### Advantages

fast, scalable, reliable many map formats

### Disadvantages

specialist syntax limited capabilities

## Building on ggplot with plotly

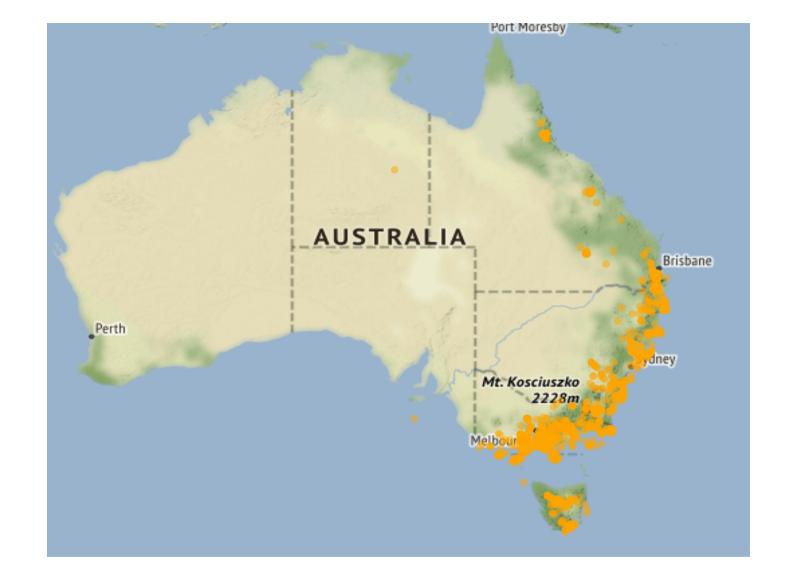

```
p1 <- ggplot(tb_oz, aes(x = year, y = count, fill = sex)) +
    geom_bar(stat = "identity", position = "fill") +
    facet_wrap(~age_group, ncol = 6) +
    scale_fill_brewer(name = "Sex", palette = "Dark2")
ggplotly(p1)</pre>
```

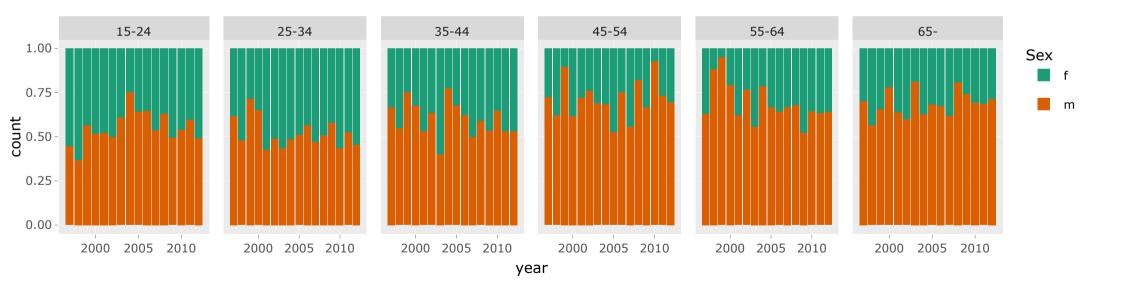

## Modifying plotly

plotly uses elements of crosstalk to provide additional interactivity, such as linked highlighting. It only runs in a shiny environment, eg RStudio plot window, so copy the block of code into your R window.

```
tb_action <- highlight_key(tb_oz, ~age_group)</pre>
p2 <- ggplot(tb_action, aes(x = year, y = count)) +
  geom_line(aes(group = age_group)) +
  geom smooth() +
  facet wrap(~sex)
gg <- ggplotly(p2, height = 300, width = 600) %>%
   layout(title = "Click on a line to highlight an age group")
highlight(gg)
```

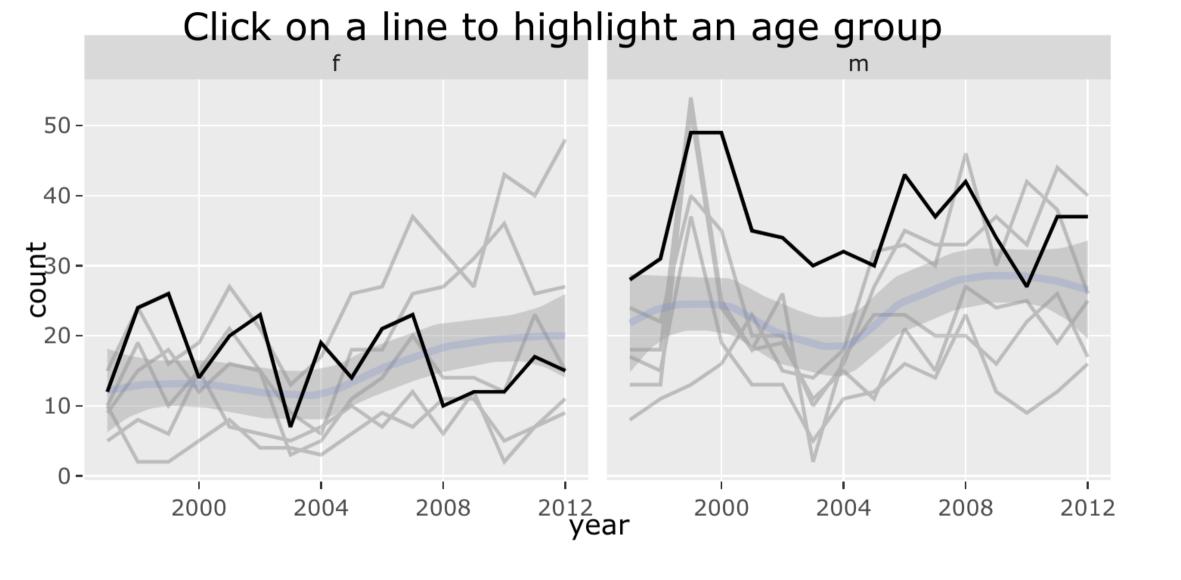

#### **Animations**

- gganimate (Lin-Pederson) allows to make and save animations (also plotly can too)
- Animations are different from interactive graphics in that the viewer does not have any control
- useful for different important stages of a visualization (e.g. time) and to keep track of how different visualizations are related
- makes slides come alive in talks.

## An example animation

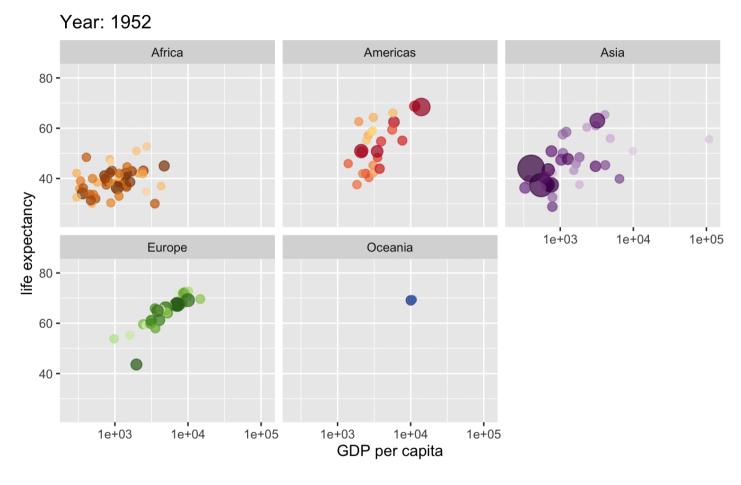

Countries are colored manually by country\_colors (hue shows continent, saturation is individual country)

## How does gganimate work?

Start with a ggplot2 specification Add layers with graphical primitives (geoms) Add formatting specifications Add animation specifications

• thanks to Mitch O'Hara Wild for the example

## 1. Start by passing the data to ggplot

```
ggplot(economics)
```

• thanks to Mitch O'Hara Wild for the example

#### 2. add the mapping

```
ggplot(economics) +
  aes(date, unemploy)
```

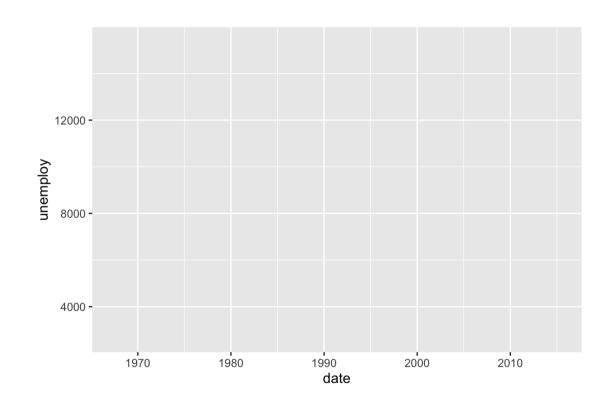

• thanks to Mitch O'Hara Wild for the example

#### 3.add a graphical primitive, let's do a line

```
ggplot(economics) +
  aes(date, unemploy) +
  geom_line()
```

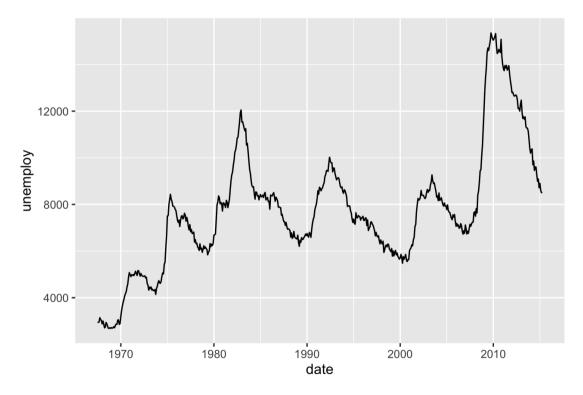

• thanks to Mitch O'Hara Wild for the example

#### 4. Just one extra line turns this into an animation!

```
ggplot(economics) +
  aes(date, unemploy) +
  geom_line() +
  transition_reveal(date)
```

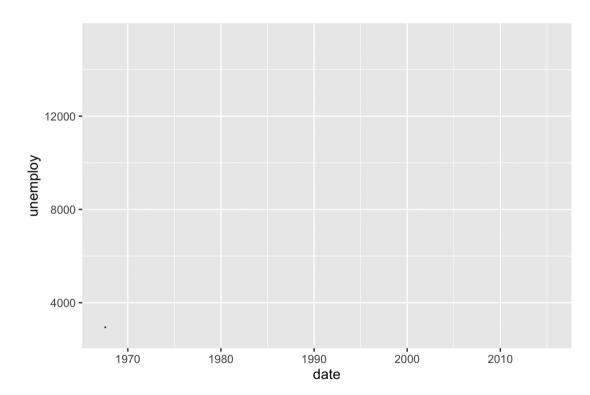

## Controlling an animation

We control plot movement with (a grammar of animation):

- Transitions: transition\_\*() define how the data should be spread out and how it relates to itself across time.
- Views: view\_\*() defines how the positional scales should change along the animation.
- Shadows: shadow\_\*() defines how data from other points in time should be presented in the given point in time.
- Entrances/Exits: enter\_\*() and exit\_\*() define how new data should appear and how old data should disappear during the course of the animation.
- Easing: ease\_aes() defines how different aesthetics should be eased during transitions.

```
ggplot(gapminder, aes(gdpPercap, lifeExp, size = pop, colour
 geom point(alpha = 0.7) +
  scale colour manual(values = country colors, guide=FALSE) +
  scale_size("Population size", range = c(2, 12), breaks=c(1x)
  scale x log10() +
  facet wrap(~continent) +
  theme(legend.position = "none") +
 # Here comes the gganimate specific bits
  labs(title = 'Year: {frame_time}',
      x = 'GDP per capita',
       y = 'life expectancy') +
  gganimate::transition time(year) +
  gganimate::ease_aes('linear')
```

Again, we first pass in the dataset to ggplot

```
library(datasauRus)
ggplot(datasaurus_dozen)
```

## What's in the data?

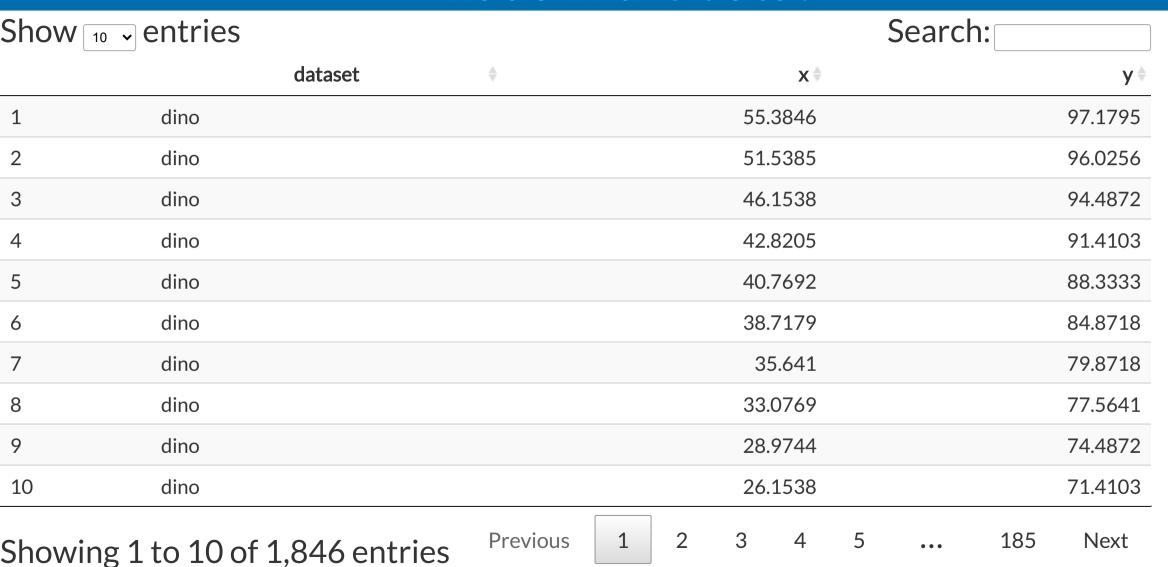

For each dataset we have x and y values, in addition we can map dataset to color

```
ggplot(datasaurus_dozen) +
  aes(x, y, color = dataset)
```

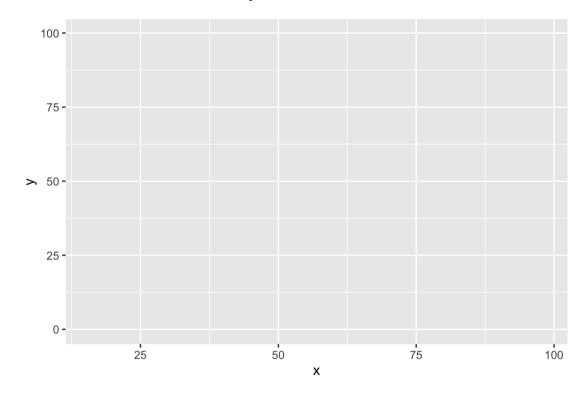

Trying a simple scatter plot first, but there is too much information

```
ggplot(datasaurus_dozen) +
  aes(x, y, color = dataset) +
  geom_point() +
  theme(aspect.ratio = 1)
```

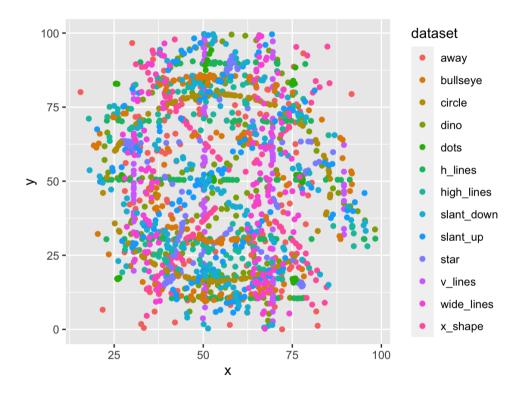

We can use facets to split up by dataset, revealing the different distributions

```
ggplot(datasaurus_dozen) +
  aes(x, y, color = dataset) +
  geom_point() +
  facet_wrap(~dataset) +
  theme(aspect.ratio = 1)
```

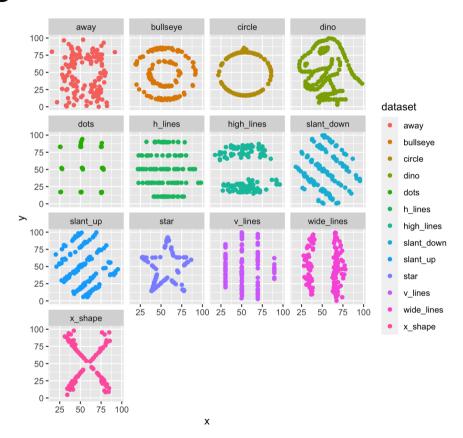

We can just as easily turn it into an animation, transitioning between dataset states!

```
ggplot(datasaurus_dozen) +
  aes(x, y) +
  geom_point() +
  transition_states(dataset, 3, 1) +
  labs(title = "Dataset: {closest_state}
  theme(aspect.ratio = 1)
```

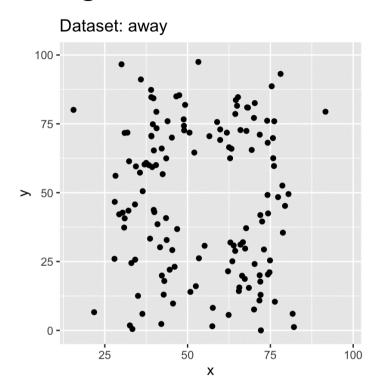

#### Resources

- Carson Sievert Interactive web-based data visualization with R, plotly, and shiny
- website for gganimate
- Mitch O'Hara-Wild's tutorial on gganimate

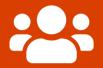

## </>Open part2-exercise-03.Rmd

15:00

#### **Session Information**

```
devtools::session info()
## - Session info
   hash: woman with headscarf: dark skin tone, backhand index pointing left, thermometer
##
   setting value
   version R version 4.1.2 (2021-11-01)
   os macOS Big Sur 10.16
##
   system x86 64, darwin17.0
   11 7
            X11
   language (EN)
   collate en AU.UTF-8
   ctype en AU.UTF-8
   tz Australia/Melbourne
   date 2021-11-30
          2 11 / 2 /Annlications/DStudio ann/Contents/MacOS/nandos/ (via mankdown)
```

#### These slides are licensed under

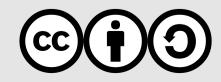